# **SWAN: A Student-Controllable Data Structure Visualization System**

Clifford A. Shaffer, Lenwood S. Heath Jun Yang and Jeffrey M. Nielsen Department of Computer Science Hughes Network Systems Virginia Tech 11717 Exploration Lane Blacksburg, VA 24061 Germantown, MD 20876 {shaffer,heath,jnielsen}@cs.vt.edu jyang@hns.com

**Abstract: Swan** is a data structure visualization system. Its main purpose is to allow the user to visualize the data structures and the basic execution process of a **C**/**C**++ program. **Swan** views a data structure as a graph or a collection of graphs. By "graph," we include both general directed and undirected graphs and special cases such as trees, lists and arrays. As a part of Virginia Tech's NSF Educational Infrastructure Grant, **Swan** will be used in two ways: by instructors as a teaching tool for data structures and algorithms, and by students to animate their own programs and to understand how and why their programs do or do not work.

## **1 Introduction**

Students in Computer Science are constantly asked to understand dynamic processes in the form of computer algorithms. Aside from a pseudocode or computer program implementation, a higher order description for the algorithm is usually conveyed in words, perhaps with a well-chosen picture or two. Unfortunately, computer code, words and individual pictures present only static descriptions, specific views or instances of a dynamic process. Perhaps the reason why some otherwise good students have trouble understanding code examples is that they are unable to translate such static descriptions to a dynamic process in their imagination.

Many of the algorithms studied in undergraduate computerscience courses operate on fundamental data structures such as lists, trees and graphs. Thus, a natural visual component to the workings of many algorithms is the series of changes that take place to the corresponding data structure. A well organized presentation of these changes in the form of a graphical visualization can help to bridge the "concept gap" encountered by many students when studying algorithms.

In recent years there has been much interest in algorithm animation and data structure visualization systems (generically referred to below as *program visualization* systems). In general, the goal of such systems is to provide visualizations of the dynamic processes embodied in computer algorithms. Several successful program visualization systems exist, see [Roman & Cox 1993, Tamassia & Tollis 1994] for examples. Program visualization systems have been used for teaching, presentation, and debugging purposes.

This paper describes the use of **Swan**, a data structure visualization system, as an aid to computer science education. **Swan** allows users to visualize data structures and the basic execution process of a **C** or **C**++ program. **Swan** views a data structure as a graph or a collection of graphs. In **Swan**, a graph may be either a general directed or undirected graph, and may be restricted to special cases such as trees, lists and arrays.

As a part of Virginia Tech's NSF Educational Infrastructure Grant, **Swan** will be used in two ways: by instructors as a teaching tool for data structures and algorithms, and by students to animate their own programs and to understand how and why their programs do or do not work. This paper describes the design features of **Swan** that make it particularly useful as an instructional aid.

A program visualization is the result of interactions among three participants: the **programmer** who develops the original program, the **animator** who defines and constructs the mapping, and the **viewer** who observes the graphical representation. **Swan** visualizations start with a program that implements some data structure to be visualized. The annotator (who may be, but need not be, the original programmer) adds calls to the Swan Annotation Interface Library (**SAIL**), resulting in an *annotated program*. This program is compiled, and the viewer runs the resulting executable, which provides the functions of the original program plus a **Swan** visualization of the selected data structures.

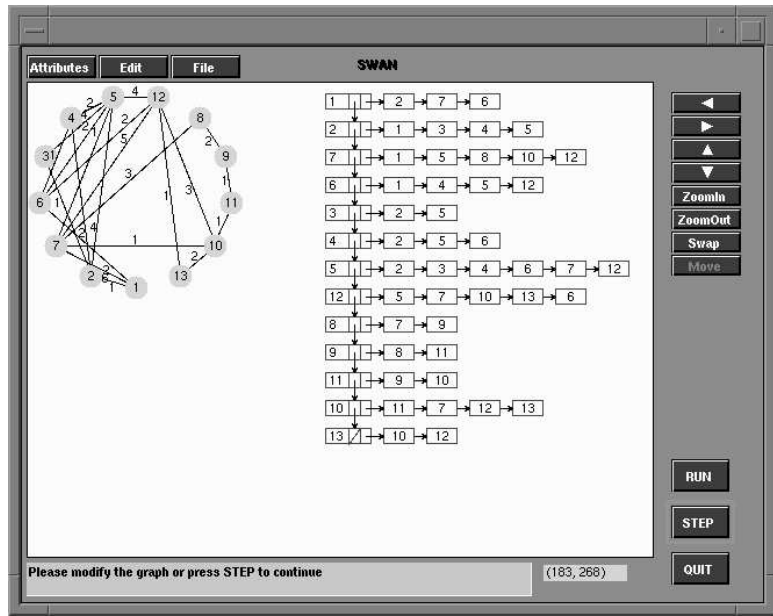

Figure 1: Two views of a graph created in an annotated minimum spanning tree algorithm

The main design goal for **Swan** was to create an easy-to-use annotation library combined with a simple, yet powerful, user interface for the resulting visualization. Several features distinguish **Swan** from most other program visualization systems:

- 1. **Swan** provides a compact annotation interface library. Fewer than 20 library functions are frequently used.
- 2. The viewer's user interface is simple, straightforward and uniform.
- 3. The annotator decides the semantics of the views, i.e., with which variables the graphical elements in the views are associated, and also controls the progress of the annotated program in a straightforward way.
- 4. **Swan** provides automatic layout of a graph so the annotator need only concentrate on its logical structure.
- 5. **Swan** allows the viewer to modify the data structure.
- 6. **Swan** was built on the **GeoSim** Interface Library [Hines, et al. 1994], a user interface library developed at Virginia Tech that allows **Swan** to be easily ported to X Windows, MS-DOS and Macintosh computers. It is crucial for educational software to run on the variety of operating systems that are widely used in computer science classes.

Currently, two versions of **Swan** have been developed: one for UNIX systems with the X Window system installed and one for MS-DOS. Information about **Swan** can be obtained through the World Wide Web at URL **http://geosim.cs.vt.edu/Swan/Swan.html**.

Visualization can be applied either to the physical implementation for data structures in a program or to the abstraction represented by the data structure. For example, two views of a graph can be provided as part of an annotated minimum spanning tree algorithm. In Figure 1, the view on the right is an adjacency list representation of a graph, a visualization of the physical implementation used by the annotated program. The view on the left shows the logical topology of the graph, an abstraction represented by the adjacency list. These two views of data structures coexist in **Swan** in a consistent form, since both are represented by **Swan** as graphs.

In the standard model for program visualization systems, program visualization is a one-way information passing process: The programmer first writes a program, the annotator then annotates the program, and finally the viewer can run the program to see the graphical views. In **Swan**, information can be passed from the annotator to the viewer in the form of a graphical representation for data structures. Information can also be passed from the viewer to the annotator via modification requests. Although this cannot be regarded as a complete two-way communication between the annotator and the viewer because of the unequal status of the two participants (i.e., the annotator has complete control of the views to be constructed while the viewer can only modify the program's data structures under the restrictions imposed by the annotator), it provides a powerful mechanism to encourage the viewer to be more active in exploring the program and gaining new insights. This capability makes **Swan** different from most program visualization systems in which the viewer can only watch the animation passively. We believe it not only makes **Swan** more suitable as an instructional tool, but also shows the potential for **Swan** to be used as a graphical debugging tool at the abstract level.

#### **2 The Swan System**

**Swan** has three main components: the **Swan** Annotation Interface Library (**SAIL**), the **Swan** Kernel, and the **Swan** Viewer Interface (**SVI**). **SAIL** is the library used by the annotator to create visualizations. **SVI** allows a viewer to explore a **Swan** annotated program. The **Swan** Kernel is responsible for constructing, maintaining, and rendering all the views generated through **SAIL** library functions. It accepts viewer's requests through **SVI** and takes appropriate actions, and is the intermediary through which an annotator communicates with a viewer.

Because **Swan** is a data structure visualization system designed to support algorithms in which graph-like objects are frequently referenced, it is natural that graphs are chosen as the basic elements in **Swan**. All views in **Swan** are composed of **Swan** graphs. A **Swan** graph has a set of **nodes** and **edges**. A graph is defined by the annotator via its nodes and edges. Graphs have default display attributes for their nodes and edges, which are used by **Swan** to render the corresponding graphical objects. Nodes and edges can have their own individual display attributes that override the graph's default values.

The logical structure for a graph built by the annotated program is stored in the **Swan** Logical Layer. A standard adjacency list representation is used to store the graph's nodes and edges. After appropriate layout algorithms are applied, a physical representation of the layout is kept in the **Swan** Physical Layer. Every **Swan** graph has *physical* attributes that affect its graphical display. The most important attribute is the position of the graph and the positions of all of the nodes and edges in this graph, that is, the *layout* of the graph. To decide these positions is to *layout the graph*. Several graph layout algorithms have been implemented in **Swan** to deal with different graphs types so that the annotator does not need to spend much time on layout himself.

The separation of a graph's representation into logical and physical layers makes **Swan** adaptable to changes in its graphics display toolkit and also portable to other graphics platforms. Graph layout algorithms used in **Swan** only specify topology without concern for the many details of visual attributes of the graphs.

Events generated by **SVI** due to the interactions between the viewer and **Swan** are sent to the **Swan** Event Handler. A **Swan** annotated program runs as a single thread process. The events generated from **SVI** are stored in an event queue. Initially the annotated program has control of the process. Whenever a **SAIL** function is invoked, **Swan** will process all events in the event queue (e.g., button presses). At this point, the **Swan** Event Handler takes control. After the **SAIL** function completes, control is returned to the annotated program.

There are three basic states in **Swan** when it is active: **Run**, **Step** and **Pause**. The process may run continuously (i.e., in **Run** state) or step by step (i.e., in **Step** state). "Step" here refers to the execution of a code segment ending at the next breakpoint set by the annotator. **Swan** lets the annotator decide the size of the step because it is impossible for **Swan** to identify the interesting events in the annotated program.

The viewer interacts with an annotated program through the **Swan** Viewer Interface (**SVI**) as shown in Figure 1. The **SVI** main window contains a control panel and three child windows: the **display window**, the **I/O window** and the **location window**. The display window contains the graphs output by **Swan**. The I/O window is used by the annotator and the **Swan** system to display one-line messages and get input from the viewer. The coordinates of the current position of the cursor in the display window are shown in the location window.

The viewer can pick a node or an edge in the **Swan** display window to get more information about it. The viewer can pan and zoom over the graph view; can switch between **Run** and **Step** states; and can modify graphical attributes of a graph, such as default graphical attributes for its nodes and edges and its layout method. For a node, attributes include type, color, size and line thickness. For an edge, attributes include color and line thickness.

The viewer can interactively modify the logical structure of a **Swan** graph, specifically by inserting or deleting nodes or edges. The annotator can enable or disable any of these editing functions. If the annotator enables an editing function, he must provide the action that occurs in response to the selected function (i.e., the annotator must define what it means to insert a new node).

There are several algorithms implemented in **Swan** to lay out different kinds of graphs automatically. Linked lists and arrays (in both horizontal and vertical forms) are examples of **Swan** *layout components*. Layout com-

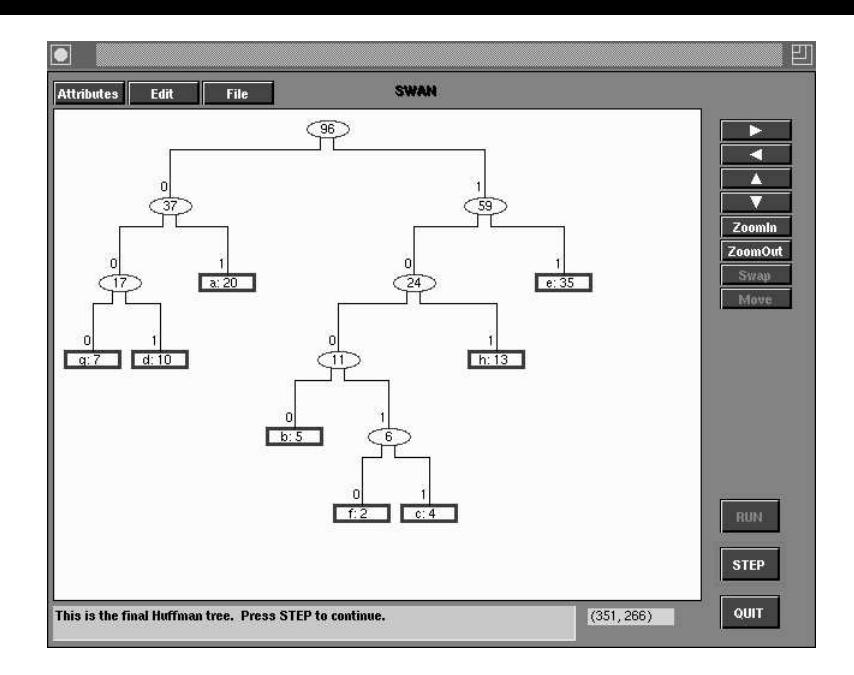

Figure 2: Visualization of a Huffman coding tree tree.

ponents allow an annotator to build a more complicated structure than the simple linked list or array. In **Swan**, a node in a layout component may be a parent node of another layout component. Therefore, a simple linked list can be recursively expanded to represent relatively complex structures. Swan also supports trees and general graphs as layout components.

#### **3 Swan in the Classrooom**

A number of design features make **Swan** an ideal tool for creating program visualizations for educational use. The most important is ease of use. Throughout the project, our main goal was to create an annotation library that would be easy to use. **Swan** is not nearly so extensive as many other program visualization systems, and in particular **Swan** has no support for animation. However, most existing program visualization systems are quite difficult to learn, and require extensive programming to create visualizations. In contrast, a motivated instructor or student can learn most of **Swan** and program a complete visualization for a simple algorithm in an afternoon. Thus, **Swan** is a practical tool for use by instructors and students, rather than by visualization experts.

Just as important as ease of use for the annotator is ease of use for the viewer. **Swan** has a straightforward viewer interface. Once the program is invoked, the basic visualization requires only that the viewer press the "STEP" or "RUN" buttons. More sophisticated interface activities, such as making changes to a data structure, require only a handful of different actions by the viewer.

**Swan**'s approach to program visualization through program annotation makes it appropriate for classroom use, since existing algorithm descriptions can be annotated with only additions, not modification. This allows the instructor to easily add in a visualization for an algorithm that she already uses in an existing course. (This assumes that the original code example is in  $\bf{C}$  or  $\bf{C}$ ++.) For example, if a particular implementation for inserting a value into a binary search tree is presented in a textbook, the instructor can annotate that precise algorithm, rather than create a variation suitable for visualization purposes.

**Swan** has the uncommon feature that the annotator can provide functions that allow the viewer to modify the data structure under study. This means that a student can actively use an existing **Swan** visualization to create his own examples. Again using the binary search tree as an example, the student can watch the effects of inserting various values into the tree, testing his own assumptions and hypotheses about the algorithm's behavior.

**Swan** has a simple, built-in method for presenting commentary about the current state of an algorithm via the I/O window at the bottom of the screen. The annotator can present a brief text description for each step of the

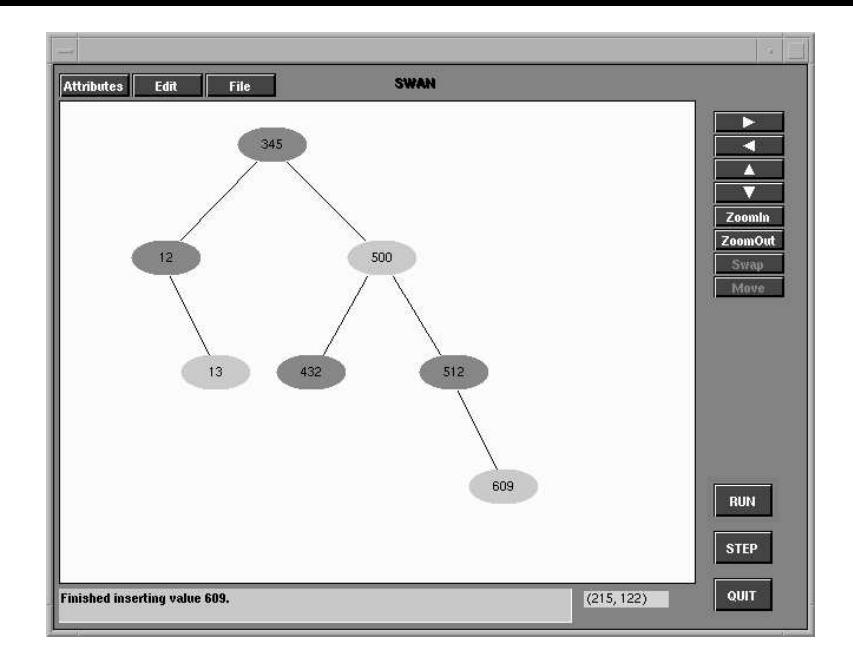

Figure 3: Visualization of a Red-black tree.

algorithm as it happens. Thus, not only will the viewer see the changes to the data structure as they take place, but ongoing commentary as well.

Note that the speed of the visualization, and the commentary, are completely controlled by the viewer, who advances to the next step of the visualization by pressing the "STEP" button. This is an important feature in an instructional tool, allowing each student to absorb information at her own speed.

## **4 Experiences and Future Plans**

We currently have developed a small number of visualizations for testing purposes. Three are illustrated in this paper. Figure 1 shows two views of a graph as part of a Minimal Spanning Tree algorithm. Figure 2 shows a Huffman coding tree. Figure 3 shows a Red-black tree.

To test the ease of use of the annotation system, a group of three graduate students volunteered to work with the system. None had prior experience with **Swan**. Each was asked to provide an annotation for the Heapsort algorithm. The original **C** source code for the algorithm was provided to the subjects, and they were allowed to create a visualization in any way they desired.

Our testing showed that the **Swan** annotation system can be learned and the first simple visualization produced in an afternoon. Each of the subjects successfully produced visualizations of Heapsort. However, we also observed that producing *good* visualizations requires a degree of creativity. Just as creating a good lecture or a good homework exercise is difficult (even when the physical activity required is made easy by a document processor), it is difficult to create a good program visualization.

In Spring, 1996, **Swan** visualizations are being incorporated into homework assignments in our senior algorithms course. The current plan is to use Swan visualizations to review and extend the class discussion of the following algorithms:

- Red-black trees;
- Huffman codes;
- Topological sort;
- Network flow (Ford-Fulkerson method);
- String matching; and
- Approximating vertex cover.
- A visualization of the lower-bounds proof for finding a minimum and a maximum element from a list.

These algorithms represent a diverse selection that can benefit from Swan's graph visualization capabilities. The vertex cover visualization will be programmed and annotated by the students themselves.

At the beginning of the Spring Semester, 1996, a new graduate research assistant who had no prior experience with **Swan** was assigned to create the visualization listed above. As of this writing, he has created three visualizations. His first experience with **Swan** was the visualization for the Min/Max element lower bounds proof. This required about 4-6 hours to implement. The second visualization was for the Red-black tree, and required about four hours to implement the visualization (this does not count the time spent implementing the Red-black tree algorithms themselves). The third visualization was for the Huffman coding tree. The basic tree construction visualization took about three hours to implement, with another two hours required to illustrate the message encoding/decoding process.

Note that the three visualizations described above were created for instructional purposes. The implementor reported that about 2/3 of his time was spent setting appropriate pause points in the algorithm, and devising the tutorial messages that go along with the visualization. If he had been using **Swan** only to gain an understanding of the code (for example, to help in debugging), much less effort would have been required.

The Red-black tree and Huffman coding tree visualizations have been used to solidify students' understanding of the algorithms developed in class and in the text. Students retrieve the visualizationsfrom the class Web site and run them on their own computers. The visualizations allow students to create and experiment with trees that are significantly larger than can be created by hand, without the effort of implementing the algorithms themselves. As a consequence, the assignments are more elaborate than were previously possible. The assignments also benefit from a common graphical interface in all the visualizations. Students have reported only two small problems with actually using the visualizations. In all cases, they were able to accomplish the assigned Swan tasks without any training in the Swan interface itself.

We also expect to produce a series of visualizations in the coming year for our sophomore level data structures class. These visualizations will include illustrations of several standard sorting algorithms; fundamental list, stack and queue operations; and a more complete binary search tree visualization.

There are a few extensions that we plan to add to **Swan** to enhance its educational value. The first is to extend the size of the comment window at the bottom of the screen. Presently, only one line of text can be visible at any time. This should be enlarged. The other necessary feature is a window showing the program'ssource code. Some program visualization systems are quite sophisticated in that they automatically associate visualization views with source code. Our plans are much simpler. Essentially, we will allow the annotator to provide an ASCII pseudocode source. A **SAIL** function will be added to indicate the current line in the source that should be marked during execution of the actual program. Thus, the annotator will have complete control and responsibility for matching the source code window to the current program view, controlled by an easy to use library function.

## **5 References**

[Hines et al. 1994] D.T. Hines, J.M.A. Begole, C.A. Klipsch and C.A. Shaffer, The GeoSim Interface Library (GIL): Programmer's Manual, Computer Science TR 94-31, Virginia Tech, Blacksburg, VA, December 1994.

[Roman & Cox 1993] G.-C. Roman and K.C. Cox, "A Taxonomy of Program Visualization Systems", *IEEE Computer*, Vol. 26, No. 12, 1993, pp. 11-24.

[Tamassia & Tollis 1994] R. Tamassia and I.G. Tollis, Eds., *Graph Drawing'94*, Lecture Notes in Computer Science 894, Springer, Berlin, 1994.

[Yang et al. 1995a] J. Yang, C.A. Shaffer and L.S. Heath, "**Swan** – A Data Structure Visualization System", in *Proceedings of Graph Drawing'95*, Passau, Germany, September, 1995, pp. 520–523.

[Yang et al. 1995b] J. Yang, C.A. Shaffer and L.S. Heath, "The **Swan** User's Manual", Computer Science TR 95-14, Virginia Tech, Blacksburg, VA, May, 1995.

## **Acknowledgements**

The authors gratefully acknowledge the support of the National Science Foundation under Grant CDA-9312611.